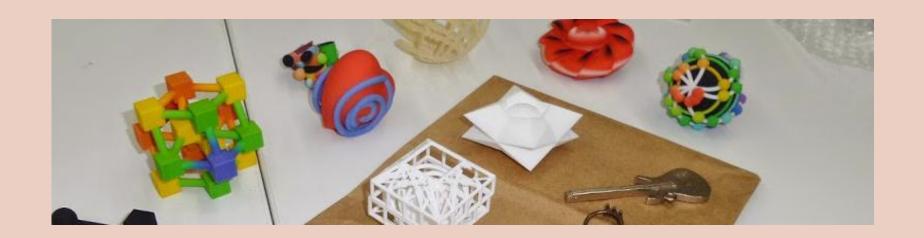

# The Power and Pitfalls of *Mathematica* for 3D Design

Christopher R. H. Hanusa Queens College, CUNY

# My Mathematica Experience

- Symbolic computational software
- Starting in 2008
  - Friendly syntax
  - Extensive documentation
  - Visualization capabilites
- Research Exploration
  - Experimental Math
- In my Teaching
  - Math Models, MV Calc, Math w/Mathematica

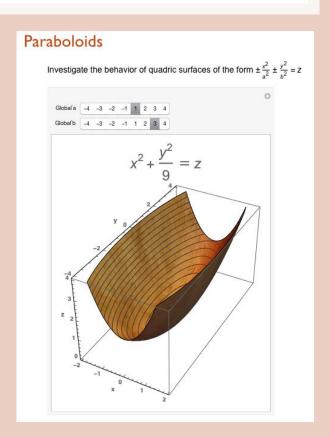

### Teaching Methods

- Give students the tools to succeed
  - How to use the Documentation Center
  - Stand-alone tutorials
  - One-on-one help
- Project-based learning
  - Let them explore individually
  - Clear instructions and rubric
  - 3D printing since Spring '15

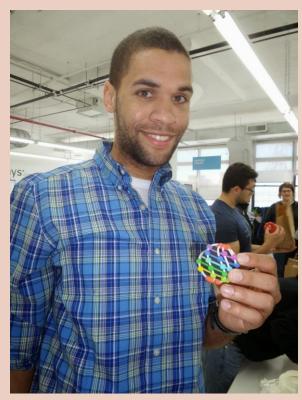

# Mathematics in 3D Printing

#### Design in *Mathematica* requires specifying coordinates

- 3D Coordinate System
- Transformations
  - Rotation, Translation, Scaling
- Parametric Curves / Vector Functions
- Trigonometry
  - Angles between lines, sine, arctan,
- Geometric Objects
  - Equations of Torus, Ellipsoid, ...
  - Polyhedra

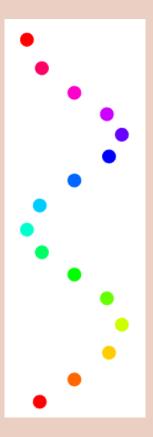

# Example: Geometry Basics

#### How does it work?

Coordinates for Primitives:

Sphere[{0, 0, 0}, .28] Cuboid[{-.05, -.05, .26}, {.05, .05, .35}] Cone[{{0, 0, 0}, {0, 0, -1}}, .3]

#### What doesn't work?

- Certain primatives not exportable!
  - e.g. Tetrahedron, Pyramid
- Resolution in STL file is poor
  - Sphere, Cone
  - Use ParametricPlot3D

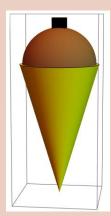

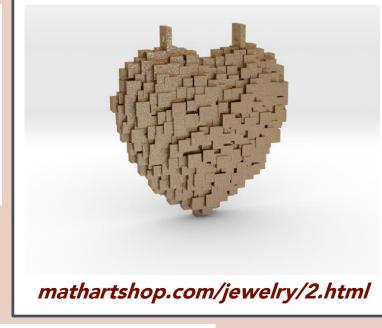

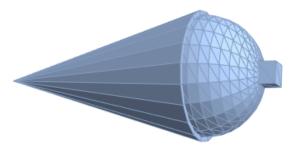

### Example: Curves and Surfaces

#### How does it work?

- BSplineCurve, Interpolation
- ParametricPlot3D
  - $f: \mathbb{R} \to \mathbb{R}^3$  plots a curve
  - $f: \mathbb{R}^2 \to \mathbb{R}^3$  plots a surface

ParametricPlot3D[ ... ,PlotStyle → Tube[.1]]

Secret option: Extrusion

#### What doesn't work?

- Can't export Tube[curve].
  - Must add Tube in PlotStyle
- Caps of tubes are missing
  - Insert them independently and mind their resolution

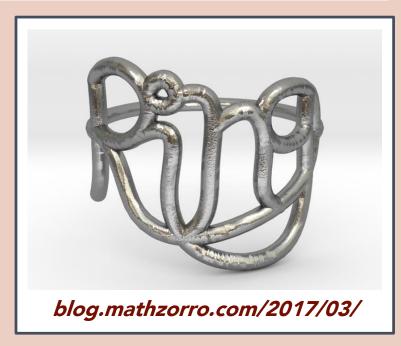

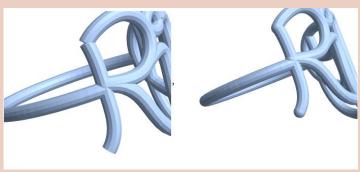

### Example: Polyhedra

#### How does it work?

- PolyhedronData
  - Imports curated polyhedra
  - Extract for modifications
    - Vertices, Incidences...
- GraphicsComplex
  - Create your own polyhedron!

#### What doesn't work?

Time intensive to specify EVERYTHING
 Is it manifold?

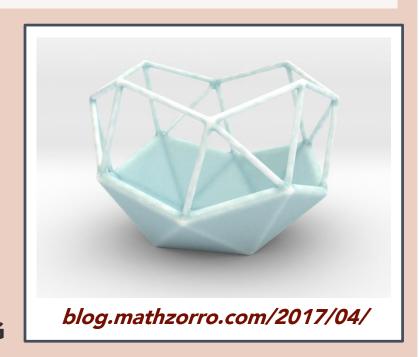

### Example: MeshRegion Objects

#### How does it work?

- DiscretizeRegion / DiscretizeGraphics
  - Triangulates 2D and 3D objects
- ImageMesh
  - Image → MeshRegion
- Mesh Operations
  - RegionProduct, RegionUnion,
    RegionIntersection
- Extraction for Modifications
  - MeshCoordinates, MeshPrimitives

#### What doesn't work?

Can't intersect 3D MeshRegions!

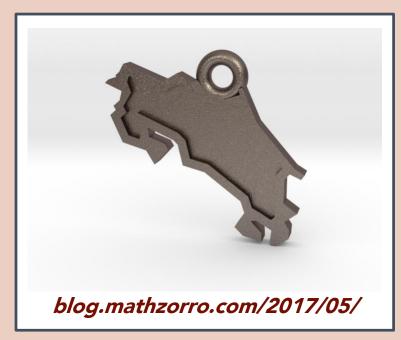

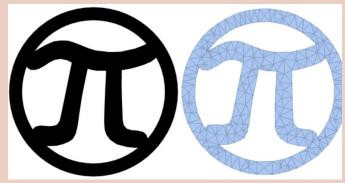

# Example: RegionPlot3D

#### How does it work?

Specify Boolean operations

$$x^2 + y^2 + z^2 \le 1$$
 &&  $x^2 + y^2 + (z - 1)^2 \le 1$ 

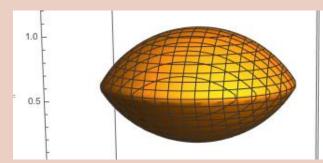

Thicken a 2D surface

PlotStyle -> {Directive[Thickness[.1]]}

#### What doesn't work?

- Poor edges / smoothing
  - Improve via PlotPoints

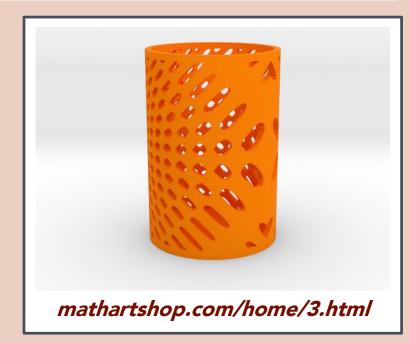

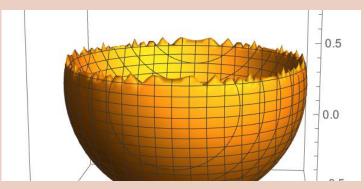

### Mathematica's Power

- Programmable & Algorithmic approach to all
  - Notebook interface: No point and click!
  - Table and Map to apply systematically
  - Easy to add randomness. RandomReal[]
  - Easy to add color. Hue[]
- Exports to multiple file formats
  - Export["filename.stl",model]
- Visualization Capabilities
- Scheduled Updates

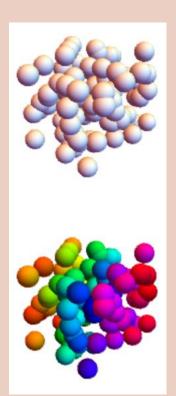

### Drawbacks

- 3D printing rather new to *Mathematica*.
- It doesn't "just work".
  - Certain commands not exportable at all
  - Never know when it will export or crash
  - Difficult to understand error messages
- Requires license (\$\$\$)
- Colleagues use Sage
- BoundaryMeshRegion: The boundary curves self-intersect or cross each other in BoundaryMeshRegion[{{68.6021, 41.1552, 99.}, {85.7527, 51.444, 99.}, {85.7527, 51.444, 99.}, {85.7527, 51.4392, 152.}, {-33.282, 94.2991, 152.}, {-33.282, 94.2991, 99.}, {32.0944, 94.1\*}].
  Join: Heads List and MeshCoordinates at positions 1 and 2 are expected to be the simplest. Nonatomic expression expected at position 1 in First[Fail].
  First: Nonatomic expression expected at position 1 in First[2].
  MeshCells: Options expected (instead of Multicells) beyond position 2 in MeshCells:
- ... MeshCells: MeshCells called with 3 arguments; 2 arguments are expected.
- Join: Heads List and MeshCells at positions 1 and 2 are expected to be the same.

### Resources

- Documentation Center
- Mathematica StackExchange
- Henry Segerman's

3D Printing for Mathematical Visualisation

- My class tutorials:
  - 213.mathzorro.com
- My blog: (3D design with Mathematica series)
  - blog.mathzorro.com
- blog.wolfram.com

### THANK YOU!

qc.edu/~chanusa > Research > Talks

**Queens College Students and Colleagues** 

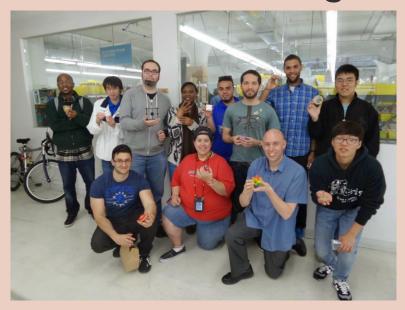

mathartshop.com

**Shapeways &**Lauren Slowik

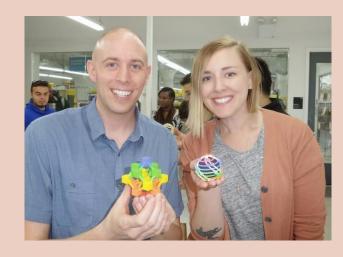